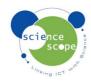

## **Instruction sheet: Voltage ±20V**

The voltage sensor must be used in conjunction with a Logbook datalogger.

## How to setup the voltage sensor in Logbook Graphing using a Logbook GLE datalogger:

- Plug the voltage sensor into one the channels on the GLE.
- Connect the GLE to the PC via USB and open Logbook Graphing.
- A meter screen will appear and will show the voltage sensor in one of the channels.
- Using 2 x banana plug leads and a battery a simple test can be done to measure the voltage of a battery.

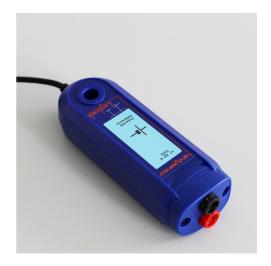

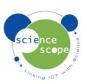